# تالوحم Catalyst 6500 Series عم Supervisor Engine 720 ELAM ءارجإلا Ī

# المحتويات

المقدمة طوبولوجيا تحديد محرك إعادة توجيه الدخول تكوين المشغل بدء الالتقاط ترجمة النتائج نظام التحويل الظاهري

#### المقدمة

يصف هذا المستند الخطوات المستخدمة لإجراء التقاط ELAM) وحدة محلل المنطق المضمنة) على محولات Cisco 6500 Supervisor Engine 720 (SUP720 التي تشغل Supervisor Engine 720 (SUP720)، ويشرح المخرجات الأكثر صلة، ويصف كيفية تفسير النتائج. ينطبق هذا المثال أيضا على التسميات التي تدعم 3DFC.

تلميح: ارجع إلى وثيقة [نظرة عامة على ELAM](//www.cisco.com/en/US/products/hw/routers/ps332/products_tech_note09186a0080c1e25a.shtml) للحصول على نظرة عامة على ELAM.

# طوبولوجيا

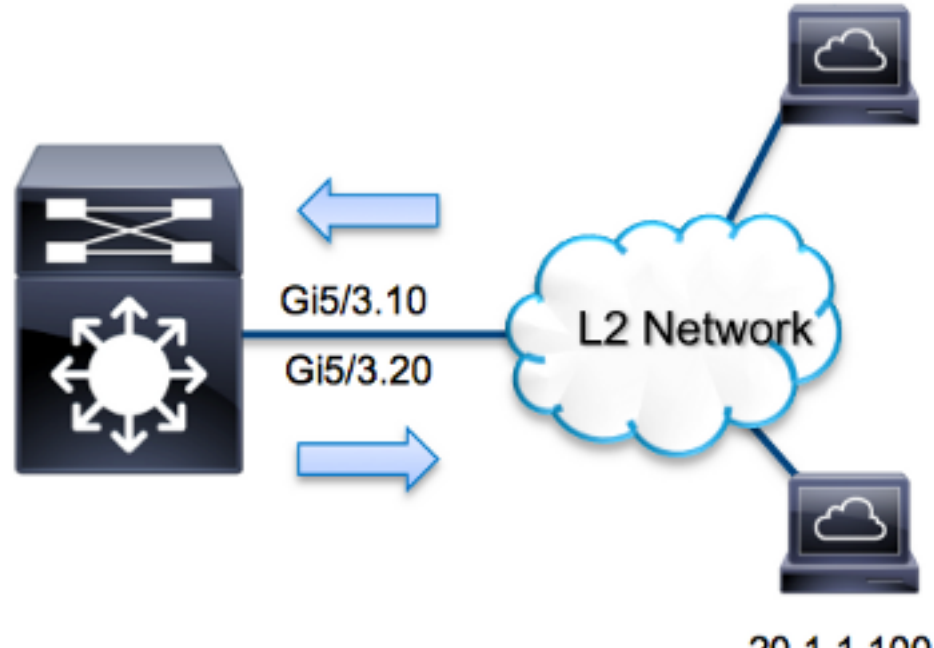

20.1.1.100/24

في هذا المثال، يعمل المحول 6500 كموجه على عصا لتوجيه حركة مرور البيانات بين الأجهزة المضيفة على شبكة 10 VLAN وشبكة 20 VLAN. يتم إستخدام ELAM للتحقق من أن طلب بروتوكول رسائل التحكم في الإنترنت (ICMP (من المضيف 10.1.1.100 الذي تم تلقيه على المنفذ 5/3G من 10 VLAN يتم توجيهه بنجاح إلى 20.1.1.100 على المنفذ 5/3G من 20 VLAN.

ملاحظة: بالنسبة ل 720Sup، يبدأ كل أمر ELAM بهذه الصياغة: elam capture platform show.

## تحديد محرك إعادة توجيه الدخول

يتوقع حركة مرور أن يدخل المفتاح على ميناء 5/3G. عندما تتحقق من الوحدات النمطية في النظام، سترى أن الوحدة النمطية 5 هي المشرف النشط. وبالتالي، يتعين عليك تكوين ELAM على الوحدة التعليمية 5.

Sup720#**show module 5** . Mod Ports Card Type **Model** Model Serial No ----------- ------------------ -------------------------------------- ----- --- Supervisor Engine 720 10GE (Active) VS-S720-10G SAL1429N5ST 5 5

بالنسبة ل 720Sup، قم بتنفيذ ELAM على محرك إعادة توجيه الطبقة 2 (2L (باستخدام الاسم الرمزي الداخلي Superman. لاحظ أن DBUS (Bus Data FE 2L (يحتوي على معلومات الرأس الأصلية قبل البحث عن 2L و 3L (3 Layer(، ويحتوي RBUS (Bus Result (على النتائج بعد كل من عمليات البحث في 3L و 2L. يتم إجراء البحث في المستوى الثالث بواسطة FE 3L باستخدام الاسم الرمزي الداخلي Tycho.

> Sup720(config)#**service internal** Sup720#**show platform capture elam asic superman slot 5**

ملاحظة: الأمر internal service مطلوب لتشغيل ELAM على 720Sup. يقوم هذا التكوين بإلغاء تأمين الأوامر المخفية ببساطة.

# تكوين المشغل

يقوم **Superman** ASIC بدعم مشغلات ELAM ل IPv6 و IPv6 وغيرها. يجب أن يتوافق مشغل ELAM مع نوع الإطار. إذا كان الإطار هو إطار 4IPv، فيجب أن يكون المشغل أيضا 4IPv. لا يتم التقاط إطار 4IPv باستخدام مشغل آخر. وينطبق نفس المنطق على 6IPv. يتم عرض المشغلات الأكثر إستخداما وفقا لنوع الإطار في هذا الجدول:

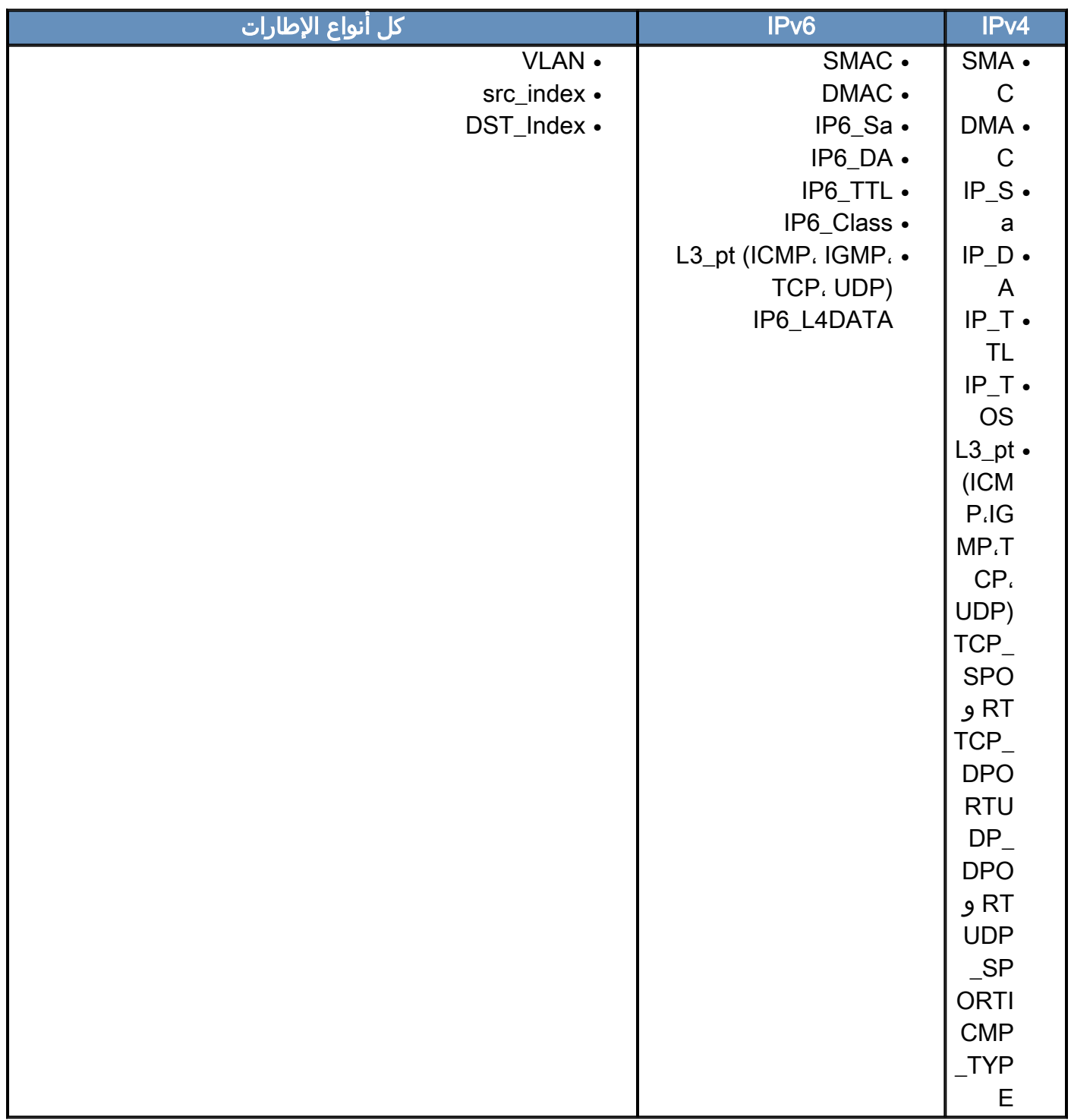

ولابد أن تكون أغلب هذه المجالات ذاتية التفسير. على سبيل المثال، يشير SMAC وDMAC إلى عنوان MAC المصدر وعنوان MAC الوجهة **و ip\_da** وi**p\_da** إلى عنوان IPv4 المصدر وعنوان IPv4 للوجهة، وL3\_pt إلى نوع بروتوكول 3L، والذي يمكن أن يكون بروتوكول رسائل التحكم في الإنترنت (ICMP(، وبروتوكول إدارة مجموعة الإنترنت .UDP أو TCP، أو UDP.

م**لاحظة**: يتطلب المشغل *الآخر* من المستخدم توفير بيانات سداسية عشرية وقناع دقيق للإطار المعني، وهو خارج نطاق هذا المستند.

ل هذا مثال، التقط الإطار طبقا للمصدر والوجهة 4IPv عنوان. تذكروا ان مشغلات ELAM تسمح بمستويات مختلفة من الخصوصية. لذلك، يمكنك إستخدام حقول إضافية، مثل مدة البقاء (TTL (ونوع الخدمة (TOS (ونوع بروتوكول الطبقة 3 (PT\_3L(، إذا لزم الأمر. مشغل Superman لهذه الحزمة:

```
Sup720# show platform capture elam trigger dbus ipv4
   if ip_sa=10.1.1.100 ip_da=20.1.1.100
```
#### بدء الالتقاط

الآن أن المدخل FE انتقيت وقمت بتكوين المشغل، أنت يستطيع بدأت الالتقاط:

Sup720#**show platform capture elam start** للتحقق من حالة ELAM، أدخل الأمر status:

Sup720#**show platform capture elam status** :Active ELAM info Slot Cpu Asic Inst Ver PB Elam ---- -- --- ---- -------- --- ---- **ST\_SUPER** 0 2.2 Y 0 **5** DBUS trigger: FORMAT=IP L3\_PROTOCOL=**IPV4 IP\_SA=10.1.1.100 IP\_DA=20.1.1.100** ELAM capture **in progress** بمجرد تلقي FE الإطار الذي يطابق المشغل، تظهر حالة ELAM كالتالي:

Sup720#**show platform capture elam status** :Active ELAM info Slot Cpu Asic Inst Ver PB Elam ---- -- --- ---- -------- --- ---- **ST\_SUPER** 0 2.2 Y 0 **5** DBUS trigger: FORMAT=IP L3\_PROTOCOL=**IPV4 IP\_SA=10.1.1.100 IP\_DA=20.1.1.100** ELAM capture **completed**

## ترجمة النتائج

لعرض نتائج ELAM، أدخل الأمر data. هنا مقتطف من إخراج بيانات ELAM الأكثر صلة بهذا المثال:

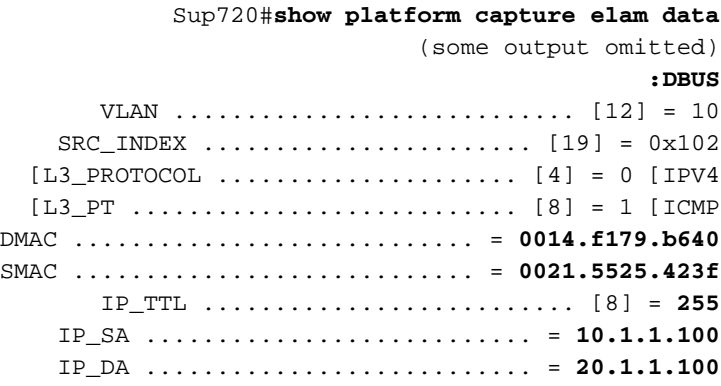

#### **:RBUS**

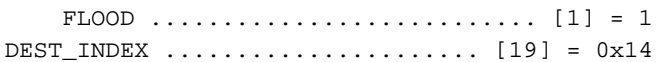

VLAN ............................ [12] = 20 IP\_TTL .......................... [8] = **254** REWRITE\_INFO i0 - replace bytes from ofs 0 to ofs 11 with seq .'A9 55 41 00 14 F1 79 B6 40 73 05 00'

مع **ال DBUS** معطيات، أنت يستطيع دققت أن الإطار إستلمت على VLAN 10 مع مصدر {upper}mac address f021.5525.423 وغاية {address mac}upper من 640.0014b179.f. يمكنك أيضا أن ترى أن هذا إطار 4IPv يتم الحصول عليه من 10.1.1.100، ويتم توجيهها إلى 20.1.1.100.

تلميح: هناك العديد من الحقول الأخرى التي لم يتم تضمينها في هذا الإخراج، مثل قيمة TOS، علامات IP، طول IP، وطول إطار 2L، والتي تكون مفيدة أيضا.

دخلت in order to دققت على أي ميناء الإطار يكون إستلمت، **ال src\_index أ**مر (المصدر محلي هدف منطق (LTL)). دخلت هذا أمر in order to عينت LTL إلى ميناء أو مجموعة الميناء ل Sup720:

Sup720#**remote command switch test mcast ltl-info index 102** index **0x102** contain ports **5/3** يوضح الإخراج أن index\_src الخاص ب 102x0 يخطط لمنفذ 5/3G. هذا يؤكد أن الإطار يكون إستلمت على ميناء .G5/3

مع بيانات RBUS، يمكنك التحقق من توجيه الإطار إلى شبكة VLAN رقم 20، وأن مدة البقاء (TTL) أقل من **255** في بيانات DBUS إلى 254 في RBUS. تظهر INFO\_REWRITE من الإخراج أن FE يقوم باستبدال وحدات البايت من 0 إلى 11 (أول 12 بايت) التي تمثل إعادة كتابة عنوان MAC للوجهة وعناوين MAC المصدر. وبالإضافة إلى ذلك، يمكنك التحقق من معلومات INDEX\_DEST) وجهة LTL (حيث يتم إرسال الإطار .

ملاحظة: البت المتعلق بالفيضان مضبوط في RBUS، لذلك يتغير INDEX\_DEST من 14x0 إلى 8014x.0

Sup720#**remote command switch test mcast ltl-info index 8014** index **0x8014** contain ports **5/3**

يوضح الإخراج أن INDEX\_DEST ل 8014x0 يقوم أيضا بتعيين المنفذ 5/3G. هذا يؤكد أن الإطار أرسلت إلى ميناء .G5/3

### نظام التحويل الظاهري

بالنسبة لنظام التحويل الظاهري (VSS(، يجب عليك ربط المنفذ الفعلي بخريطة الفتحات الظاهرية. تأمل في هذا المثال، حيث يتم إجراء محاولة لتعيين المنافذ التي تعيد توجيه الإطارات التي يتم إرسالها إلى 42xb0 LTL.

VSS#**remote command switch test mcast ltl index b42** index 0xB42 contain ports **20/1, 36/1** يمكننا أن نرى أن LTL يخطط إلى أرقام الفتحات الظاهرية 20 و.36 للتحقق من خريطة الفتحات الظاهرية، أدخل هذا الأمر:

> VSS#**show switch virtual slot-map** :Virtual Slot to Remote Switch/Physical Slot Mapping Table

> > Virtual Remote Physical Module Slot No Switch No Slot No Uptime

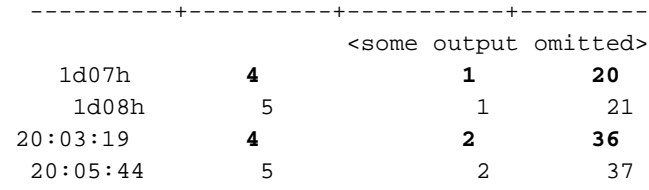

يوضح الإخراج أن الفتحة 20 **تخطط للمحول 1، الوحدة النمطية 4، وأن الفتحة 36** تخطط للمحول 2، الوحدة النمطية .<br>4. لذلك، **يترجم** LTL**0xb**42 إلى ميناء 1/4/1 و1/4/2. إن يكون هذا ميناء عضو من ميناء قناة، بعد ذلك واحد من الميناء فقط يعيد إلى الإطار وفقا ال يشكل تحميل موازنة نظام. ةمجرتلا هذه لوح

ةي الآلال تاين تان تان تان ان الماساب دنت الأمانية عام الثانية التالية تم ملابات أولان أعيمته من معت $\cup$  معدد عامل من من ميدة تاريما $\cup$ والم ميدين في عيمرية أن على مي امك ققيقا الأفال المعان المعالم في الأقال في الأفاق التي توكير المالم الما Cisco يلخت .فرتحم مجرتم اهمدقي يتلا ةيفارتحالا ةمجرتلا عم لاحلا وه ىل| اًمئاد عوجرلاب يصوُتو تامجرتلl مذه ققد نع امتيلوئسم Systems ارامستناه انالانهاني إنهاني للسابلة طربة متوقيا.